# УДК 004

ż

## **Применение программы POMQM в управлении проектами на примере внедрения информационной системы для учета посещаемости школы**

### *Бокач Никита Александрович*

*Приамурский государственный университет имени Шолом-Алейхема Студент*

### **Аннотация**

В статье рассматривается конкретный пример использования программы POMQM для рассмотрения основных возможностей данной программы. Для иллюстраций использовались данные проекта внедрения информационной системы для учета посещаемости школы.

**Ключевые слова:** управление проектами, метод анализа затрат PERT/COST, критический путь, минимизация затрат, продолжительность проекта.

# **Application of the POMQM program in project management on the example of the implementation of an information system for school attendance accounting**

*Bokach Nikita Aleksandrovich Sholom-Aleichem Priamursky State University Student*

# **Abstract**

The article discusses a specific example of using the program POMQM to review the main features of this program. For the illustrations, data from the project of implementing an information system for accounting for school attendance were used.

**Keywords:** project management, method of cost analysis PERT/COST, critical path, cost minimization, the duration of the project.

# *1. Введение*

Проблемы поиска критического пути, вычисления минимизации затрат, управления проектами и определения минимальных дополнительных издержек напрямую связанны с рассмотрением основных возможностей программы POMQM. Так как данная программа в основном решает задачи по вычислению времени и затрат.

# *1.2 Обзор исследований*

Исследователем Е. В. Буценко предложена методика оптимизации бизнес-планирования для эффективной организации работ [1].

Я. А. Воронцов, М. Г Матвеев. продемонстрирвали алгоритм решения задачи поиска критического пути в сетевом графике с нечёткими оценками продолжительности работ [2].

В работах Н. А. Калинина, Г. Ф. Павленко, О. В. Сербской рассмотрены основные методы управления проектами, произведен сравнительный анализ преимуществ и недостатков [3-4].

Автор И. Р. Шегельман представил методику расчета оптимальных планов заготовки и вывозки леса на предприятии с целью снижения издержек производства и повышения рентабельности [5].

В исследованиях О. Ю. Прониной, А. А. Лагуновой, Р. И Баженова. Д. М Тонких. А. С. Халиманенкова рассматриваются возможности программы POMWIN для поиска критического пути и вычисления минимизации затрат [6-8].

В статье И. Г. Генералова, С. А. Суслова определена целесообразность оптимизации процесса реализации проектов [9].

Автором Т. А. Бургановой рассматриваются процессы управления проектами в научно-технической сфере [10].

Г. Н. Чусавитина, И. П. Комиссаров представили алгоритм действий решения проблем управления ИТ-проектами с помощью методики освоенного объёма [11].

В. А. Мушруб, В. Н. Соболев, Г. П. Фомин в своей работе затронули вопрос сокращения длительности проекта без увеличения затрат [12].

Д. Е. Гаврилов, Р. Ю. Левченко, К. П. Юрченко рассмотрели современные подходы к управлению проектами и проектной деятельности [13].

В работе А. Ю. Казанина, Н. Д. Зверочкина, П. С. Кернякевича рассмотрен метод оценки и анализа проектов, используемый при управлении проектами и проведении анализа производственных процессов [14].

Н. А. Калинина, Г. Ф. Павленко в исследовании представили обзор основных методов анализа исполнения проекта, приведены рекомендации по использованию метода критического пути из свода знаний по управлению проектами компании PMI, выявлены преимущества и указаны недостатки метода критического пути [15].

В зарубежных научных исследованиях также активно применяются определение критического пути в управлении проектами для решения различных задач.

Fayaz A. определил с помощью множественного регрессионного анализа критические факторы, наиболее влияющие на достижение целей ИТпроектов [16].

Авторы F. Habibi, W. Agyei, M. Fawaeer, M. Khaireddin продемонстрировали использование методов PERT в планировании и управлении проектами [17-19].

В статье Li X. реализована стратегия планирования цен на топливо для минимизации затрат на заправку поездов с помощью нечетких переменных [20].

L. Gu решил задачу минимизации затрат с помощью совместной оптимизации для центров обработки больших данных [21].

### *1.3 Цель исследования*

Целью данного исследования является изучение функционала программной системы POMQM в управлении проектами на примере внедрения информационной системы для учета посещаемости школы.

### *1.4 Объект исследования*

Объектом исследования является рассмотрение основных возможностей программы и минимизации затрат на сокращение времени реализации проекта программы POMQM на примере определения критического пути, минимальной продолжительности проекта, вычисления затрат на выполнение проекта при нормальном времени выполнения работ.

#### *2. Материалы и методы*

МБОУ СОШ №3 г.Облучье заказали разработку и внедрение информационной системы для учета посещаемости школы. В предложение включен перечень работ, которые необходимо выполнить, чтобы ввести систему в действие. Соответствующая информация представлена в таблице 1 (время — в неделях, затраты — в тыс. руб.).

Таблица 1

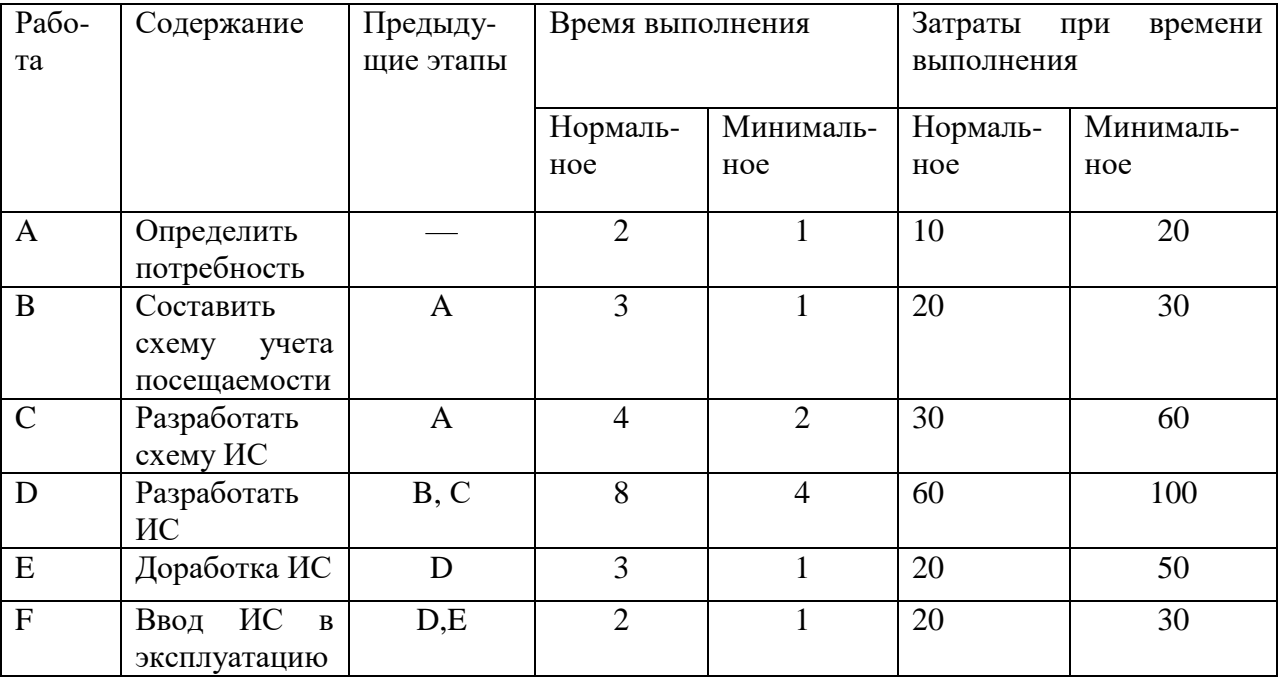

ln<br>iolu<br>iell

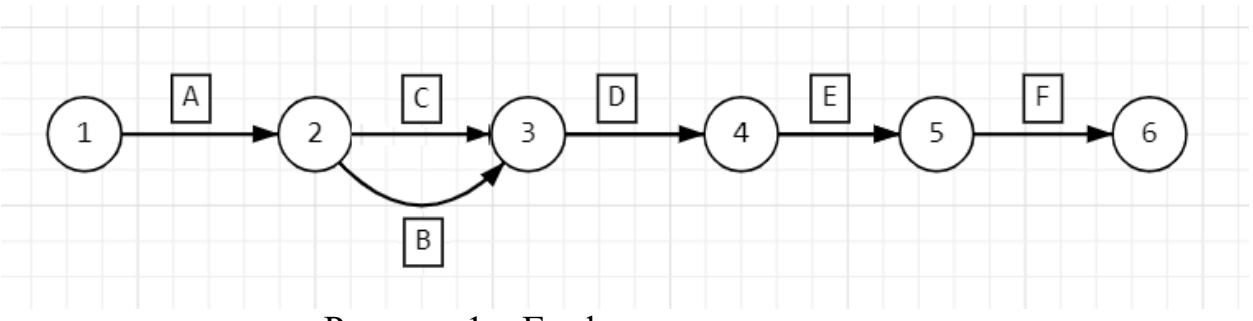

Рисунок 1 – Граф по условиям задачи

По данным таблицы необходимо определить минимальную продолжительность проекта при нормальном времени выполнения работ, а также определить, можно ли уменьшить продолжительность проекта при дополнительных затратах. Необходимо узнать продолжительность проекта при нормальном времени выполнения работ и сколько работ в этом случае являются критическими. Определить каковы затраты на выполнение проекта при нормальном времени выполнения работ и с какими минимальными дополнительными затратами можно выполнить этот проект за 12 недель.

Первое что необходимо сделать, запустить программу POMQM и указать метод, который будет выполняться (PERT/CPM) (рис.2).

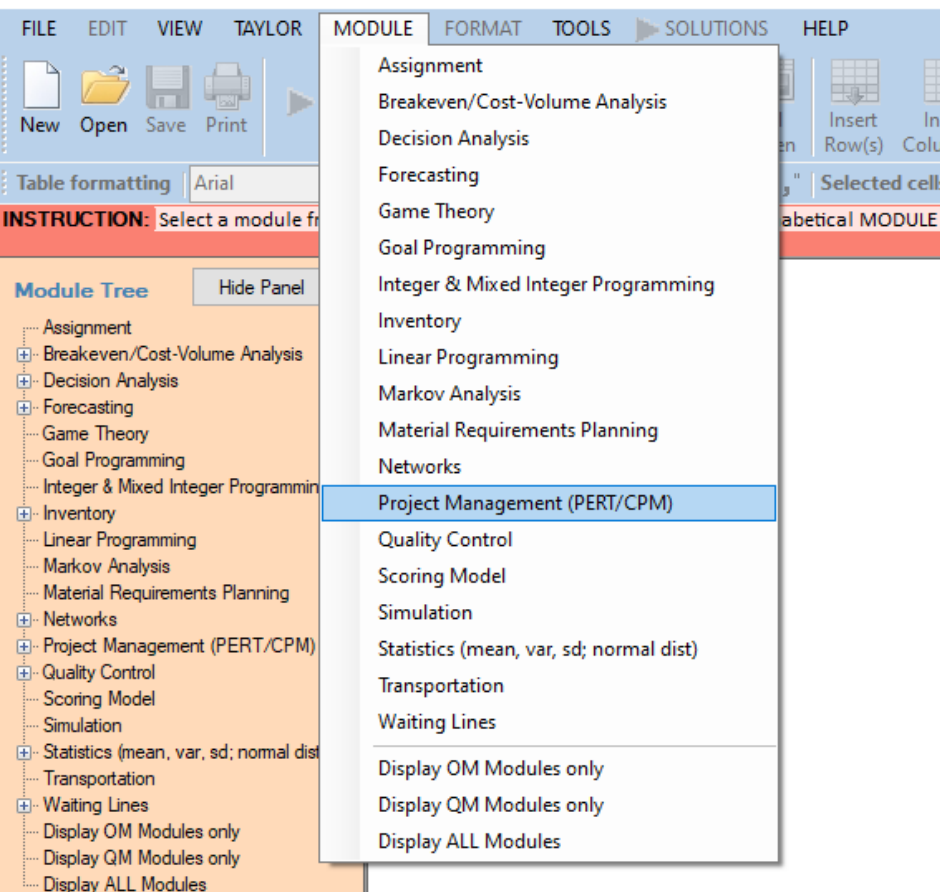

**PH** QM for Windows to accompany Taylor's Introduction to Management Science Textbook

Рисунок 2 – Запуск программы по заданному методу

Далее создаем новый проект (рис.3).

**RH** OM for Windows

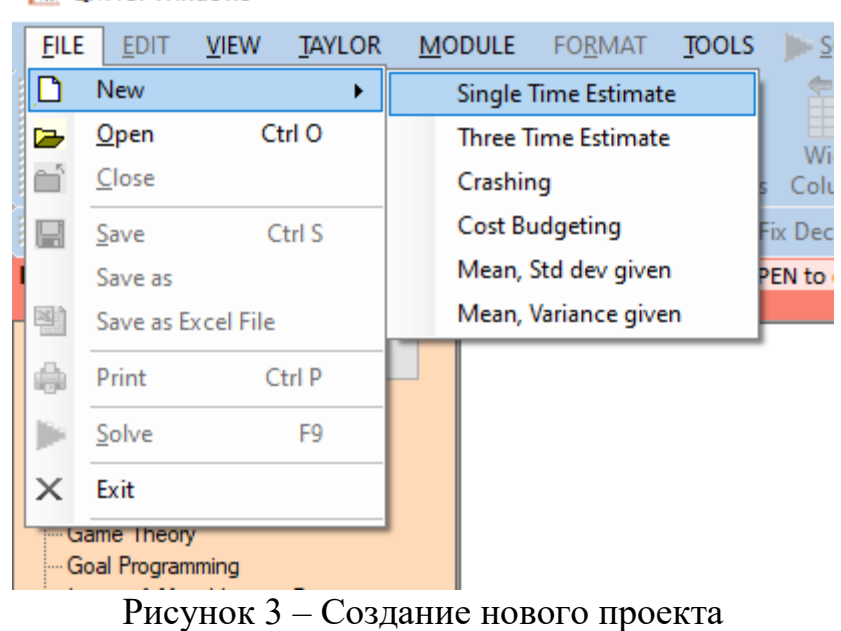

В появившемся окне указываем количество работ (рис.4).

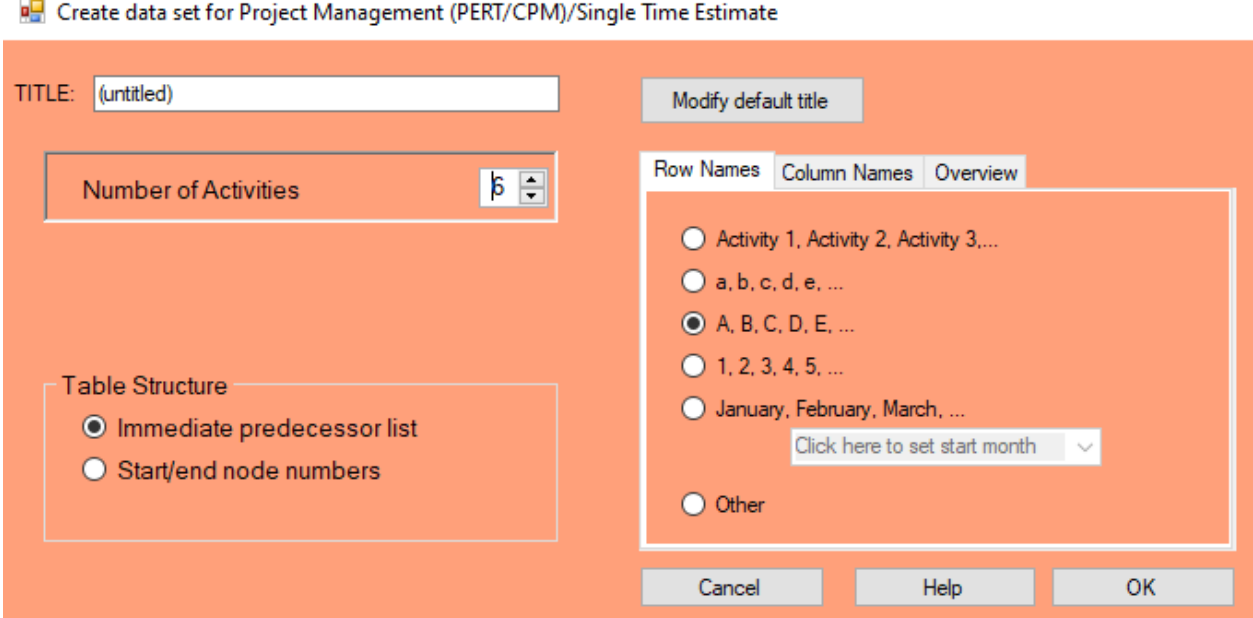

Рисунок 4 – Установление параметров новой таблицы

Заполняем таблицу исходной информацией, описывающую проект в виде последовательности работ и нажимаем Solve (рис.5).

### Постулат. 2022. №1 ISSN 2414-4487

ż

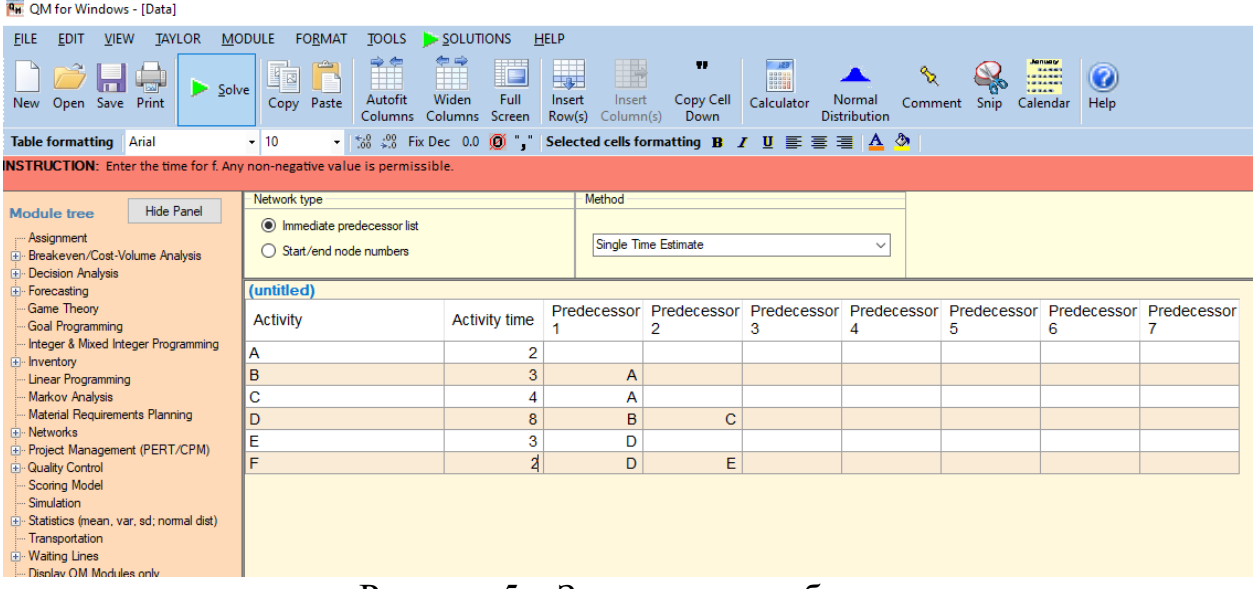

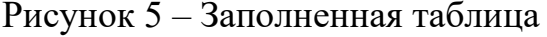

Выполнив расчеты, получаем следующие результаты (рис.6).

| $\mathbf{x}$<br>$\Box$<br><b>P.</b> QM for Windows - [Data] Results<br>o II |                  |                |                        |                |                |       |  |  |  |  |  |  |
|-----------------------------------------------------------------------------|------------------|----------------|------------------------|----------------|----------------|-------|--|--|--|--|--|--|
| (untitled) Solution                                                         |                  |                |                        |                |                |       |  |  |  |  |  |  |
| <b>Activity</b>                                                             | Activity<br>time | Early<br>Start | Early<br><b>Finish</b> | Late<br>Start  | Late<br>Finish | Slack |  |  |  |  |  |  |
| Project                                                                     | 19               |                |                        |                |                |       |  |  |  |  |  |  |
| Α                                                                           | 2                | $\mathbf 0$    | 2                      | $\mathbf 0$    | $\overline{2}$ | 0     |  |  |  |  |  |  |
| B                                                                           | 3                | 2              | 5                      | 3              | 6              | 4     |  |  |  |  |  |  |
| С                                                                           | 4                | $\overline{2}$ | 6                      | $\overline{2}$ | 6              | 0     |  |  |  |  |  |  |
| D                                                                           | 8                | 6              | 14                     | 6              | 14             | 0     |  |  |  |  |  |  |
| E                                                                           | 3                | 14             | 17                     | 14             | 17             | 0     |  |  |  |  |  |  |
| F                                                                           | 2                | 17             | 19                     | 17             | 19             | 0     |  |  |  |  |  |  |
|                                                                             |                  |                |                        |                |                |       |  |  |  |  |  |  |

Рисунок 6 – Данные критического пути

Рассмотрев таблицу, можно сказать, что длина критического пути составляет 19 недель. На критическом пути находятся работы A, C, D, E, F. Для того чтобы определить затраты на выполнение проекта при нормальном времени выполнения работ, достаточно просуммировать затраты, указанные в пятом столбце таблицы исходных данных (табл.1). В результате получаем затраты 160 тыс. руб.

Для определения минимальных дополнительных издержек, необходимых для того, чтобы снизить продолжительность проекта до 12 недель, построим модель линейного программирования используя данные, приведенные в задаче (табл.2).

#### Постулат. 2022. №1 ISSN 2414-4487

ż

id

u

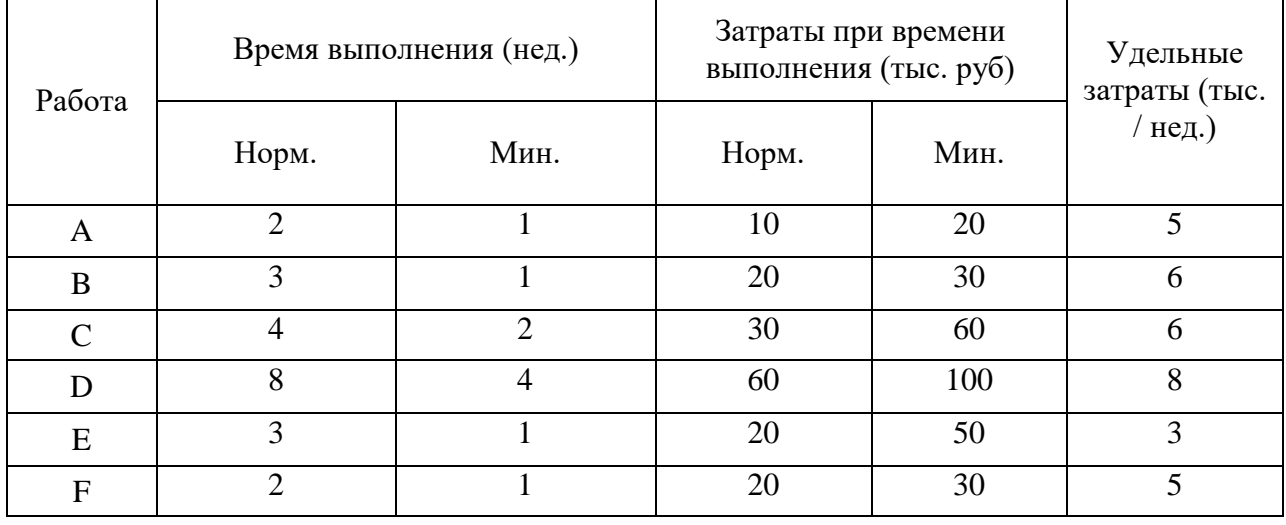

#### Таблица 2 – Данные для линейной модели

В программе выбираем модель линейного программирования (рис.7).

**PH** QM for Windows - [Data] **TAYLOR FILE EDIT VIEW MODULE FORMAT TOOLS** SOLUTIONS Assignment Breakeven/Cost-Volume Analysis New Open Save Print **Decision Analysis** Forecasting Table formatting | Arial **Game Theory INSTRUCTION:** This cell can not **I Goal Programming** Integer & Mixed Integer Programming Hide Panel **Module tree** Inventory :<sup>...</sup> Assignment **E** Breakeven/Cost-Volume Analysis **Linear Programming E** Decision Analysis Markov Analysis **E**-Forecasting **Material Requirements Planning** - Game Theory

Рисунок 7 – Выбор модели линейного программирования

Далее создаем новый проект (рис.8).

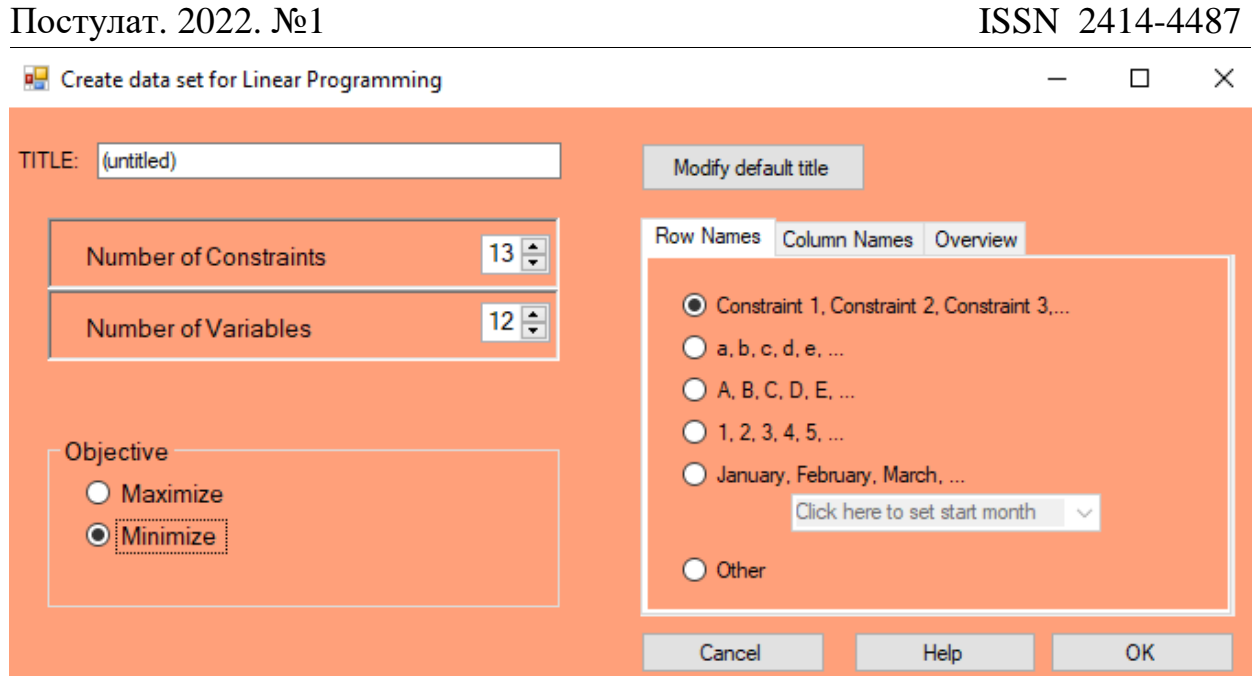

Рисунок 8 – Установление параметров новой таблицы

Заполняем таблицу исходными данными математической модели (рис. 9, 10).

 $5y_{12} + 6y_{13} + 6y_{23} + 8y_{34} + 3y_{45} + 5y_{56} \rightarrow min$  $x_2 \ge x_1 + 2 - y_{12}$ ,  $x_3 \ge x_1 + 3 - y_{13}$ ,  $x_3 \ge x_2 + 4 - y_{23}$  $x_4 \ge x_3 + 6 - y_{34}$ ,  $x_5 \ge x_4 + 2 - y_{45}$ ,  $x_6 \ge x_5 + 2 - y_{56}$  $y_{12} \le 1$ ,  $y_{13} \le 2$ ,  $y_{23} \le 2$ ,  $y_{34} \le 2$ ,  $y_{45} \le 1$ ,  $y_{56} \le 1$  $x_6 \le 12$ ,

 $x_i \ge 0, y_{ii} \ge 0,$ 

$$
\mathsf{i},\mathsf{j}\leq 1,\,\underline{\ldots},\,\mathsf{n},\mathsf{j}\neq\mathsf{j}
$$

Рисунок 9 – Математическая модель

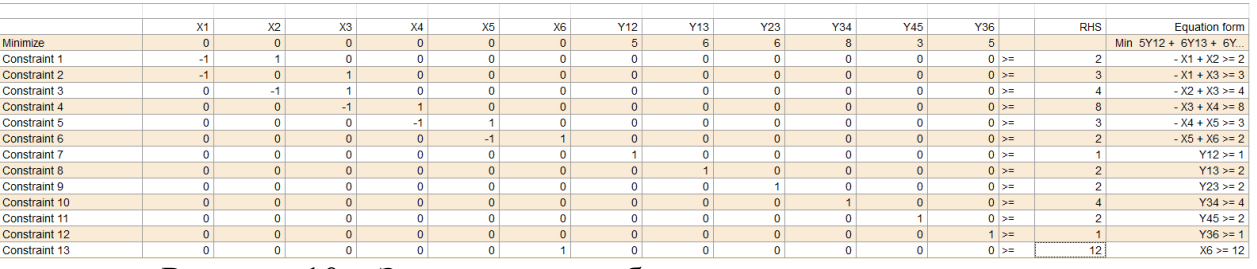

Рисунок 10 – Заполненная таблица c исходными данными

Выполнив расчеты, получаем результаты (рис. 11).

| (untitled) Solution  |                |                |    |                |                |           |            |              |                |                |            |                |        |                     |              |
|----------------------|----------------|----------------|----|----------------|----------------|-----------|------------|--------------|----------------|----------------|------------|----------------|--------|---------------------|--------------|
|                      | X1             | X <sub>2</sub> | X3 | X <sub>4</sub> | X <sub>5</sub> | <b>X6</b> | <b>Y12</b> | <b>Y13</b>   | <b>Y23</b>     | Y34            | <b>Y45</b> | <b>Y36</b>     |        | <b>RHS</b>          | Dual         |
| Minimize             | $\overline{0}$ |                |    | $\Omega$       | $\circ$        |           |            | 6            | 6              | 8              |            | 5              |        |                     |              |
| Constraint 1         | $-1$           |                |    | o              | $\overline{0}$ |           |            |              | 0              | $\overline{0}$ |            | $\overline{0}$ | $>=$   | $\sim$              | $\mathbf{0}$ |
| <b>Constraint 2</b>  | $-1$           |                |    |                |                |           |            |              | $\Omega$       | Ò              |            |                | $>=$   | $\overline{ }$      |              |
| Constraint 3         | $\overline{0}$ | $-1$           |    |                |                |           |            |              | $\overline{0}$ | $\overline{0}$ |            | $\Omega$       | $>=$   |                     |              |
| Constraint 4         | ١o             |                |    |                |                |           |            |              | 0              | O              |            | C              | $>=$   | $\overline{ }$<br>õ | $\Omega$     |
| Constraint 5         | 0              |                |    |                |                |           |            |              | $\Omega$       | $\Omega$       | $\Omega$   | $\Omega$       | $>=$   | 3                   |              |
| Constraint 6         | ۱o             |                |    |                | ×.             |           |            |              | $\Omega$       | $\Omega$       |            | $\Omega$       | $\geq$ | n                   |              |
| Constraint 7         | 0              | $\mathbf{0}$   |    | $\Omega$       | $\overline{0}$ |           |            | $\mathbf{C}$ | 0              | $\mathbf{0}$   | $\Omega$   | <b>O</b>       | $>=$   |                     | $-5$         |
| <b>Constraint 8</b>  | 0              |                |    |                |                |           |            |              | $\Omega$       | O              |            | $\Omega$       | $>=$   |                     | -6           |
| Constraint 9         | $\Omega$       |                |    |                |                |           |            |              |                |                |            | $\Omega$       | $>=$   |                     | -6           |
| <b>Constraint 10</b> | 0              |                |    |                |                |           |            |              |                |                |            |                | $>=$   |                     | $-R$         |
| Constraint 11        | 0              |                |    |                |                |           |            |              | $\overline{0}$ | $\Omega$       |            |                | $>=$   |                     | $-3$         |
| Constraint 12        | 10             | ο              |    | C              | $\Omega$       |           |            |              | $\Omega$       | 0              |            |                | $\geq$ |                     | $-5$         |
| Constraint 13        | 0              | $\mathbf{0}$   |    | $\Omega$       | $\overline{0}$ |           |            | $\mathbf{C}$ | $\overline{0}$ | $\overline{0}$ | $\Omega$   | 0              | $> =$  | 12                  | $\mathbf{0}$ |
| Solution->           | ۱o             | $\sim$         |    | 14             | 17             | 19        |            | c            | $\sim$         |                |            |                |        | 72                  |              |

Рисунок 11 – Полученные результаты расчетов

По полученным данным видно, что минимальные затраты, необходимые для того, чтобы сократить продолжительность проекта до 12 недель, составляет 72 тыс. руб. Продолжительность работ  $(1, 2)$ ,  $(4, 5)$  и  $(3, 6)$ сокращается на 1 неделю, работы (1, 3), (2, 3) и (3, 4) сокращаются на 2 недели.

*3. Выводы*

В процессе проделанной работы, были рассмотрены основные возможности программы POMQM на примере определения критического пути, минимальной продолжительности проекта, вычисления затрат на выполнение проекта при нормальном времени выполнения работ.

### **Библиографический список**

- 1. Буценко Е. В. Метод критического пути как критерий оптимизации процесса бизнес-планирования // Известия Дальневосточного федерального университета. Экономика и управление. 2016. №. 3 (79). С.  $1 - 5$ .
- 2. Воронцов Я. А., Матвеев М. Г. Устойчивость решения в задаче о критическом пути с нечёткими параметрами //Вестник Воронежского государственного технического университета. 2014. Т. 10. №. 6. С. 4-9
- 3. Калинина Н. А., Павленко Г. Ф. Усовершенствование метода критического пути для использования в программных приложениях по управлению проектной деятельностью //Инновации в науке. 2017. №. 8 (69). С. 4-6.
- 4. Шегельман И. Р. Методика оптимизаций транспортно-технологического освоения лесосырьевой базы с минимизацией затрат на заготовку и вывозку древесины //Инженерный вестник Дона. 2012. Т. 23. №. 4-2. С. 1- 4.
- 5. Пронина О. Ю., Лагунова А. А., Баженов Р. И. Применение программной системы POMWIN в управлении проектами //Постулат. 2016. №. 5. С. 1-9.
- 6. Тонких Д. М. Мощность и возможности программной системы POMWIN при расчете стоимости и времени трудозатрат по разработке и внедрения программного обеспечения //Постулат. 2021. №. 11. С. 1-6.
- 7. Халиманенков А. С. Применение программной среды POMQM for

Windows в управлении проектом по внедрению компьютерной системы //Постулат. 2020. №. 12. С. 1-12.

- 8. Сербская О. В. Современные методы управления проектами //Материалы Афанасьевских чтений. 2016. №. 2 (15). С. 1-12.
- 9. Генералов И. Г., Суслов С. А. Модель оптимизации проектов, основанная на нахождении критического пути //Вестник НГИЭИ. 2014. №. 5 (36). С. 2- 9.
- 10.Бурганова Т. А. Управление проектами в науке //Актуальные проблемы гуманитарных и естественных наук. – 2016. – №. 1-5. – С. 3-11.
- 11.Чусавитина Г. Н., Комиссаров И. П. Применение методики освоенного объема в управлении ИТ-проектом по внедрению высокочастотных торговых алгоритмов в частной трейдинговой компании //Математическое и программное обеспечение систем в промышленной и социальной сферах. 2015. №. 1. С. 48-53.
- 12.Мушруб В. А., Соболев В. Н., Фомин Г. П. О сокращении длительности проекта без увеличения затрат //Инновации и инвестиции. 2018. №. 8. С. 265-270.
- 13.Гаврилов Д. Е., Левченко Р. Ю., Юрченко К. П. Стратегия развития проектной деятельности на промышленном предприятии //Инновации и инвестиции. 2018. №. 4. С. 105-108.
- 14.Казанин А. Ю., Зверочкин Н. Д., Кернякевич П. С. Применение метода pert для оценки временных затрат и экономических результатов при разработке программного продукта //Научные междисциплинарные исследования. 2021. С. 151-157.
- 15.Калинина Н. А., Павленко Г. Ф. Усовершенствование метода критического пути для использования в программных приложениях по управлению проектной деятельностью //Инновации в науке. 2017. №. 8. С. 4-6.
- 16.Fayaz A. et al. Critical success factors in information technology projects //Management Science Letters. 2017. Т. 7. №. 2. С. 73-80.
- 17.Habibi F. et al. Using fuzzy logic to improve the project time and cost estimation based on Project Evaluation and Review Technique (PERT) //Journal of Project Management. 2018. Т. 3. №. 4. С. 183-196.
- 18.Agyei W. Project planning and scheduling using PERT and CPM techniques with linear programming: case study //International journal of scientific  $\&$ technology research. 2015. Т. 4. №. 8. С. 222-227.
- 19.Al-Fawaeer M., Al-Ali A. S., Khaireddin M. The Impact of Changing the Expected Time and Variance Equations of the Project Activities on The Completion Time and Cost of the Project in PERT Model //International Journal of Business and Economics. 2021. Т. 20. №. 2. С. 119-140.
- 20.Li X. et al. The train fueling cost minimization problem with fuzzy fuel prices //Flexible Services and Manufacturing Journal. 2014. Т. 26. №. 1. С. 249-267.
- 21.Gu L. et al. Cost minimization for big data processing in geo-distributed data centers //IEEE transactions on Emerging topics in Computing. 2014. Т. 2. №. 3. С. 314-323.